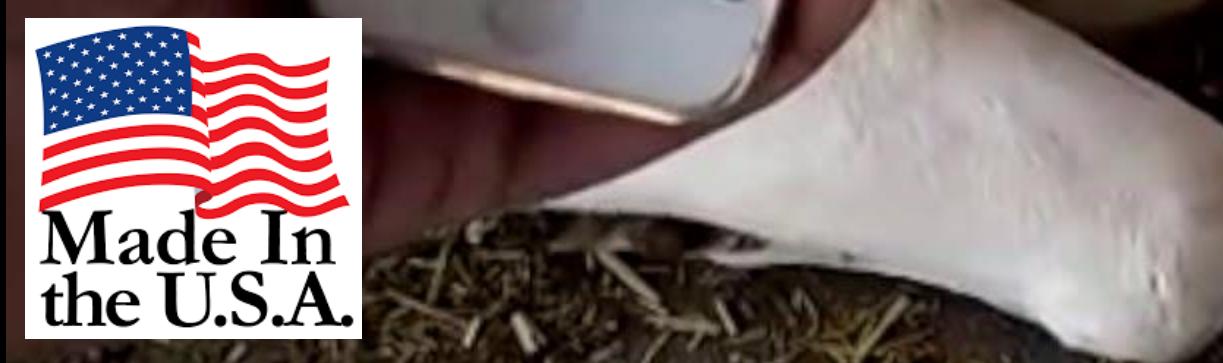

 $\mathcal{L}$  set when  $\mathcal{L}$  is replaced by set when battery is replaced by set when battery is replaced by  $\mathcal{L}$ 

5) If necessary, reset the mode with the opt=x command.

1) get : Transfer data stored in memory to BLE.

 $\mathcal{A}$  state is strictly time. (styl $\mathcal{A}$  ) state is strictly the current time.

3) cur : Transmits the current sensor value.

 $y \in \mathcal{X}$  and  $y \in \mathcal{Y}$  and  $y \in \mathcal{Y}$ 

2) Command "clr" initializes storage memory.

3) Set the current time with the st command.

Ex) styyMMddhhmmdd

opt=0 ( 5Min. 5Sec.) optimized by the 10Min. 30Sec. option of the 2 (60 Sec.)

7. Command language(BLE)

4) Command "opt?" check for mode

2) clr : Initialize the memory.

1) After connecting the battery to the product, connecting the product in a smartphone app. 2014 and 2014 and 2014 app. 2014 and 2014 and 2014 and 2014 and 2014 and 2014 and 2014 and 2014 and 2014 and 2014 and 2014 and 201

Cow Necklace Sensor Operating Manual

Version 20200918 v2.0 Sensor

**CRANZONIAN MARINERS** 

## Cow Necklace BLE Manual

- 1. Wake up pressing the button on the front of the product.
- 2. Confirm by front LED Flashing
	- 1) 0.5 second flashing : 5 minute 5 second of acceleration value stored (opt=0)
	- 2) 1 second flashing : 30 minutes and 30 seconds of acceleration value stored (opt=1)
	- 3) 2 second flashing : 60 minutes 60 seconds acceleration value stored (opt=2)
- 3. Run the BLE app on your smartphone and scan it to connect.
- 4 When the 'get' string is sent, temperature/humidity/battery information is sent after acceleration sensor value is sent.
- 5. Send out NO\_DATA to notify last when transfer is complete

1) sending information of temperature/humidity/battery information Format : T, Index, Time stamp, Internal Temperature, Internal Humidity, External Temperature, External Humidity, Battery Level T : information separator temperature/humidity/battery Index : stored and transmitted temperature/humidity/battery Record Index Timestamp : Stored time(YYMMDDHHMMSS) Attention) Year is 2digit (20 is year 2020)

Internal Temperature ℃ Internal Humidity % External Temperature ℃ External Humidity % Battery Level : %

Example)

SEND: get

**RECV:** T,0,200107175401,21.1,43.6,21.8,44.6,100

All rights reserved! Proprietary of Hanumayamma Innovations and Technologies, Inc. [https://www,Hanuinnotech.com](https://www,hanuinnotech.com/)

**RECV: NO\_DATA** 

T : temperature/humidity/battery , 0 : Index, 200107175401 : 2020Year January 7th 5hr. 54Min. 01sec., 21.1 : Internal Temperature 21.1℃, 43.6 : Interanl Humidity : 43.6%, 21.8 : External Temperature 21.8℃, 44.6 : External Temperature 44.6%, 100 : Battery Level 100%

2) G-sensor

Format : G, Index, X, Y, Z G : Acceleration Sensor Value Index : Stored and transmitted acceleration sensor Record Index Timestamp : stored Time (YYMMDDHHMMSS) Attention) Year is 2digit (20 is year 2020) X : X Value (-32768 ~ 32767) Y : Y Value (-32768 ~ 32767)  $Z : Z$  Value (-32768 ~ 32767)

Ex) RECV: G,0,200107175403,9333,-8467,-11444

RECV: G,1,200107175404,9328,-8405,-11463

RECV: G,2,200107175406,9357,-8417,-11490

G : Acceleration Sensor, 0 : Index, 200107175403 : 2020Year January 7th 5Hr. 54Min. 03sec , 9333 : X-axis value, -8467 : Y-axis value, -11444 : Z-axis value

All rights reserved! Proprietary of Hanumayamma Innovations and Technologies, Inc. [https://www,Hanuinnotech.com](https://www,hanuinnotech.com/)

3) AI Modes

Format : M, Algo, Switch M : Machine Learning Inference on-demand Algo : Please refer sales contract or SKU id Switch : 0- Immediate health details, 1- activity, 2 – Climate Model, 3 – Extreme weather M,SKUID,0

Ex) M,SKUID,1

RECV: Healthy

Ex) M,SKUID,3

RECV: Climate Stress

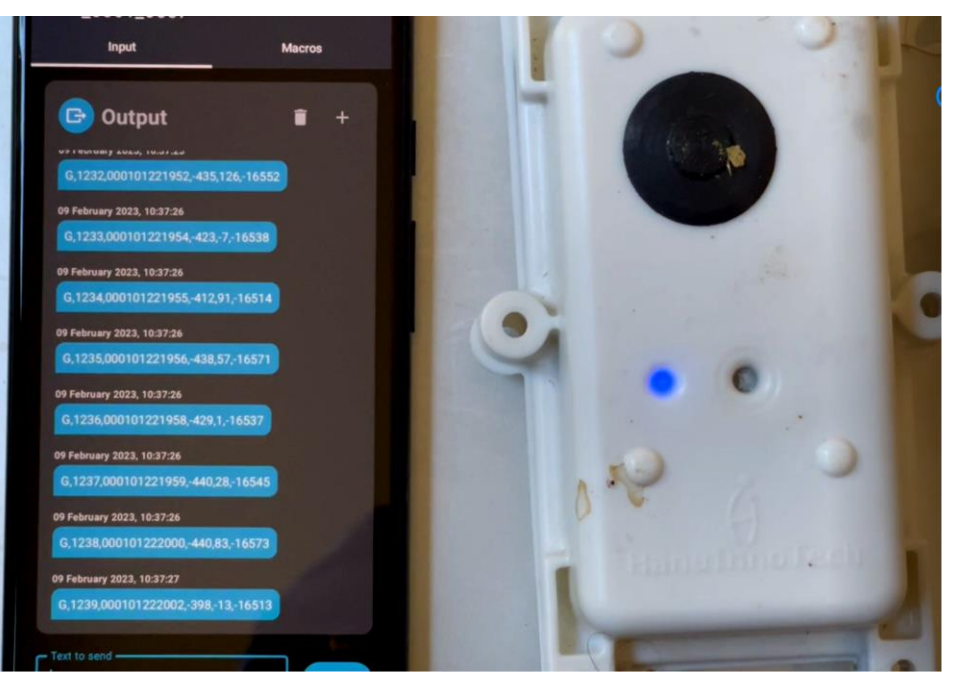

All rights reserved! Proprietary of Hanumayamma Innovations and Technologies, Inc. [https://www,Hanuinnotech.com](https://www,hanuinnotech.com/)

- 6. Setting Method (Time must be set when battery is replaced)
	- 1) After connecting the battery to the product, connect it to the board through a BLE in a smartphone app.
	- 2) Command "cls-HASHCODE" initializes storage memory. Hashcode is issued securely when sensor installed!
	- 3) Set the current time with the st command.
		- Ex) styyMMddhhmmdd yy means 2 of 4 digits in the year (If year 2020 input 20)
	- 4) Command "opt?" check for mode
	- 5) If necessary, reset the mode with the opt=x command.
		- opt=0 ( 5Min. 5Sec.)
		- opt=1 (30Min. 30Sec.)
		- opt=2 (60Min 60Sec.)

## 7. Command language(BLE)

- 1) get : Transfer data stored in memory to BLE.
- 2) cls-hashcode : Initialize the memory.
- 3) cur : Transmits the current sensor value.
- 4) st : Set up the current time.(styyMMddhhmmss)
- 5) date : Transmits the current time.(Check current time)
- 6) ver : Send the firmware version.(Check current firmware version)
- 7) opt? : Check the current mode.
- 8) opt=x : Sets the current mode.
	- (0:5Min.5Sec, 1:30Min.30Sec, 2:60Min. 60Sec.)
- 9) M, SKU: Machine Learning immediate inference Climate Models

All rights reserved! Proprietary of Hanumayamma Innovations and Technologies, Inc. [https://www,Hanuinnotech.com](https://www,hanuinnotech.com/)

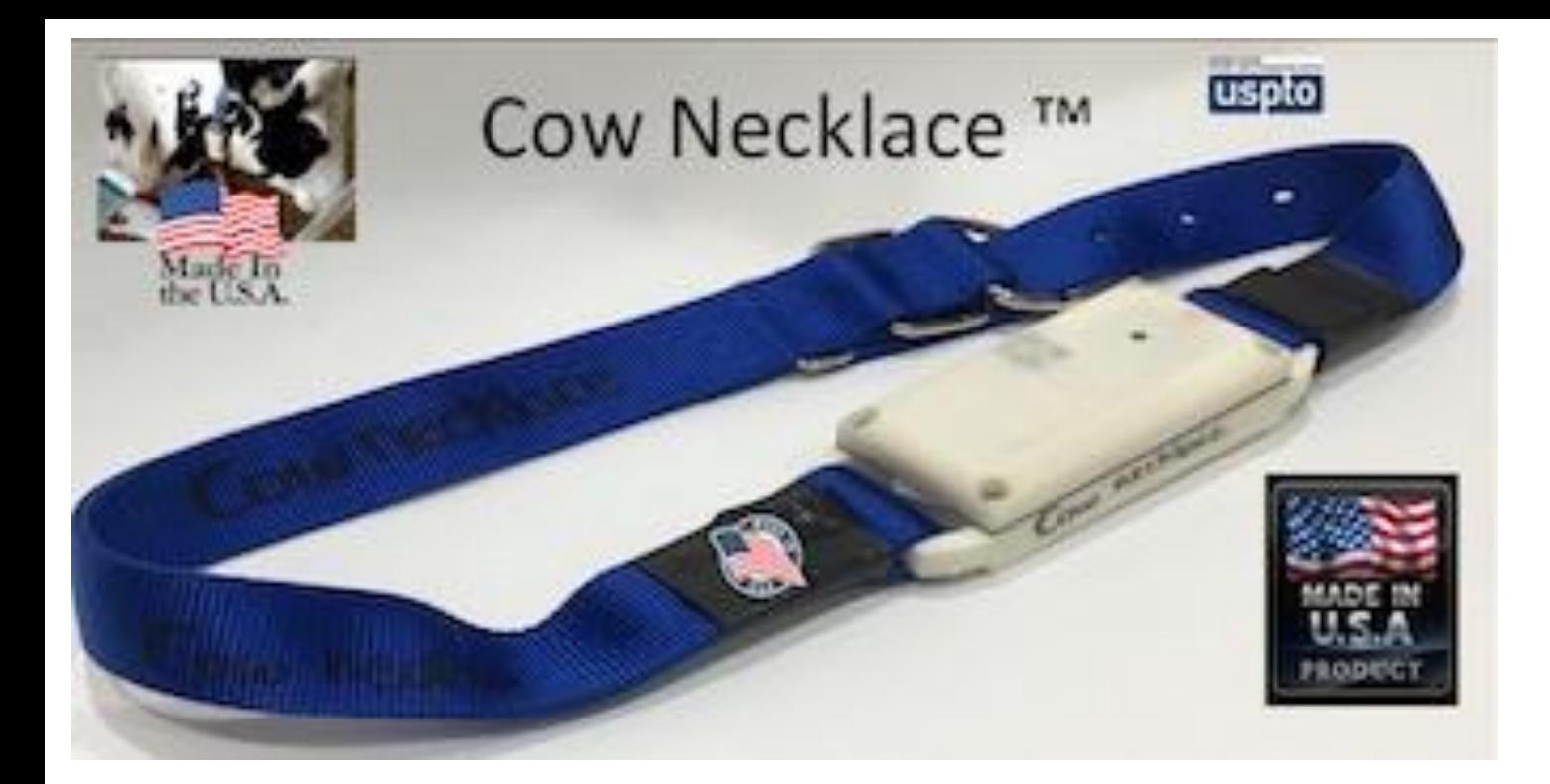

## **Contact**

Hanumayamma Innovations and Technologies, Inc., Headquarters: 628 Crescent Terrace, Fremont, CA USA

Email: [sales@hanuinnotech.com;](mailto:sales@hanuinnotech.com) [jaya.vuppalapati@](mailto:jaya.vuppalapati@hanuinnotech.com) [hanuinnotech.com](mailto:jaya.vuppalapati@hanuinnotech.com); [AILabs@hanuinnotech.com](mailto:AILabs@hanuinnotech.com)

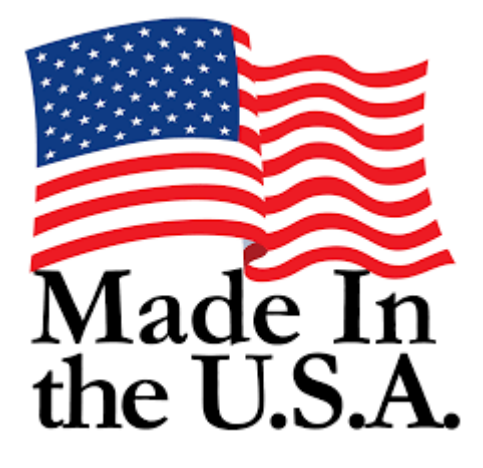

## **The World's first Climate**

Smart Sensors & Analytics Platform with **CMIP6 SSP Climate Models.** 

All rights reserved! **Proprietary of Hanumayamma Innovations and Technologies, Inc.** The Proprietary of Hanumayamma Innovations and Technologies, Inc. **Version 20200918 v2.0 Sensor** https://www.Hanuinnotech.com